**anyone read (no login) only me write?** This topic from the old SourceForge.net forum was donated from a personal archive and has been edited to improve readability. If you do not want your posts reproduced herein, please notify one of the maintainers.

**by a114m4 » Sat Jan 30, 2010 4:52 pm**

**i've been doing a lot of reading about users and groups but haven't found a situation that i'd like to setup.**

**using freenas 0.7 Khasadar (revision 4919) with 4 1tb drives in a raid5**

**i'd like to set it up so that my 3 SMB shares (videos, music, pictures) are readable by anyone without the need for a login. but i want to be the only one to edit/write/delete files. from reading i don't think i can do it from the chmod/chown style.**

**do i need to set this up in the disks|mount point|management|access restrictions? the windowsXP machine i want to edit from is on a static ip. is there a way to make it so only my ip can edit/write/delete?**

**one last question.** with the chmod/chown stuff...where do you input that? Services|CIFS/SMB|Settings - advanced settings -**Auxiliary parameters?**

**Re: anyone read (no login) only me write?**

**by al562 » Sat Jan 30, 2010 9:12 pm**

**Hi All4m4,**

*a114m4 wrote:***i'd like to set it up so that my 3 SMB shares (videos, music, pictures) are readable by anyone without the need for a login.**

**Then you need to set CIFS/SMB authentication to "anonymous"**

*a114m4 wrote:***but i want to be the only one to edit/write/delete files.**

**Then you need to set CIFS/SMB authentication to "local user" so CIFS/SMB can enforce user permissions. So the two conditions you desire conflict with each other. You must find / learn another way.**

*a114m4 wrote:***from reading i don't think i can do it from the chmod/chown style.**

**You are misunderstanding what you have read.**

*a114m4 wrote:***do i need to set this up in the disks|mount point|management|access restrictions?**

**No, that is a bad idea.**

*a114m4 wrote:***is there a way to make it so only my ip can edit/write/delete?**

**Yes, but then only your IP would be able to read, again conflicting with your other desires.**

*a114m4 wrote:***with the chmod/chown stuff...where do you input that?**

**Usually with a CLI; via SSH session, or from shell at the console, but you can also use a GUI as in WebGUI Tab> Advanced|Command, or you can use Advanced|File Manager (Quixplorer) but only for simple chmod functionality.**

*a114m4 wrote:***Services|CIFS/SMB|Settings - advanced settings - Auxiliary parameters?**

**No, chown and chmod are not CIFS/SMB parameters, they are \*nix commands. Freenas is capable of serving files to different types of clients ( FTP, NFS, AFP, CIFS/SMB, etc. ) because it is really many servers in one, it depends on what services you enable and configure. However, FreeNAS is primarily a \*nix server so most people will benefit by learning some \*nix basics.**

**How to achieve your desired configuration:**

**The easy way for you to have your cake and eat it too is to leave CIFS/SMB authentication set to "anonymous" and other settings at their defaults. This means everyone using the server via CIFS/SMB will have the credentials of user ftp. You should change file/folder permissions to the following:**

## **Code: Select all**

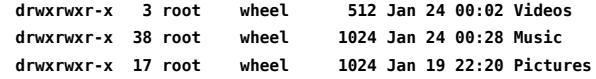

**You can use Quixplorer to change the perms. This way only root and members of the wheel group will have full permissions, everyone else will only be able to read and execute. At this point only root can make changes, that means the administrator (you) must login as root to make changes. But login how? You can't login via CIFS/SMB, so you must use a \*nix method to manage your files and folders. Again, you can do this with a CLI; via SSH session, or from shell at the console, or in WebGUI Tab> Advanced|Command, or you can use Advanced|File Manager (Quixplorer). If you want to use an MS Windows based GUI you can try WinSCP or Filezilla which will provide front ends for SSH and probably make this a lot easier for you. It is also possible to achive the same results using Windows exclusively, but it is more complicated since you must use Authentication. You would have to create a user for administrative purposes asigned to the wheel group. Using Windows Explorer also creates the possibility that some files may be accidentally created by the admin with permissions that will not allow standard users to access them, this means you may spend more time checking and fixing access problems.**

## **There are constants in IT/Networking:**

**The amount of work an administrator/manager has to do is inversely proportional to the intelligence of his/her human clients!**

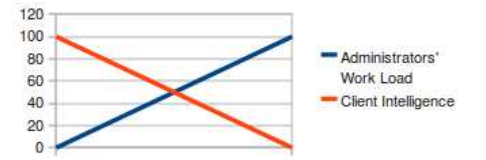

**graph.jpg (5.04 KiB) Viewed 4514 times**

**If you want it to be easy for the clients it will be more difficult for you.**

**If you really want to learn about users and permissions so you can better manage your server you should start by reading (and understanding) An Introduction to Unix Permissions and An Introduction to Unix Permissions -- Part Two and review Unix File Permissions.**

**Regards,**

**Al**

**Re: anyone read (no login) only me write?**

**by a114m4 » Sun Jan 31, 2010 3:02 am**

**thanks for taking time to reply to my post. looks like i have more reading to do.** 

**i think once i build my new desktop tower my old rig is gettin linux put on**